# Контроллер управления иттербиевым лазером типа LS-06 или LS-07(и аналогичных) в сочетании с лазером Rofin SCx20. Описание поддерживаемого набора команд.

Контроллер управления иттербиевым лазером типа LS-06 или LS-07 в сочетании с лазером Rofin SCx20 (далее по тексту - устройство) полностью поддерживает протокол обмена, описанный в документе STAND.pdf. Скорость обмена - 115200 Бод.

Тип устройства – 205.

Контроллер поддерживает два варианта блоков – с параллельным (LS-07) и последовательным (LS-06) управлением. Вариант определяется перемычкой на плате контроллера.

Ниже побайтно расписаны пакеты, принимаемые устройством и отправляемые им в ответ для всех поддерживаемых устройством команд.

#### **Все целочисленные параметры размером в 2 или 4 байта передаются начиная с младшего.**

#### **1. Выдать серийный номер (код 00h).**

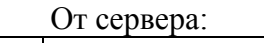

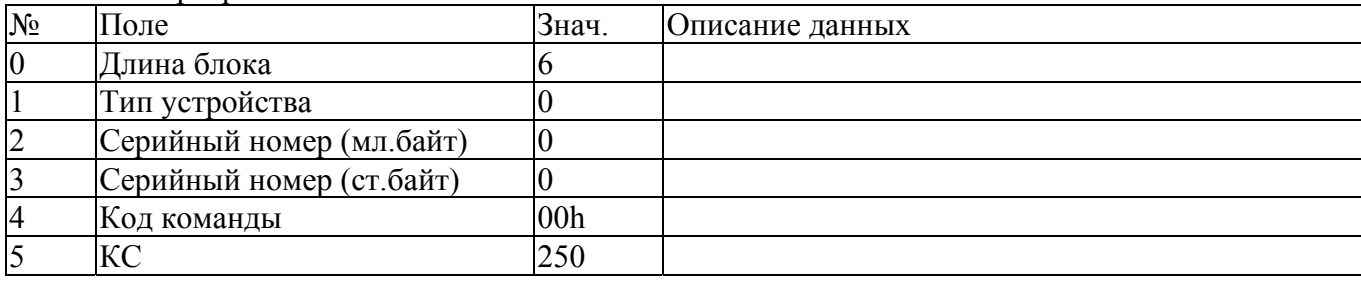

От устройства:

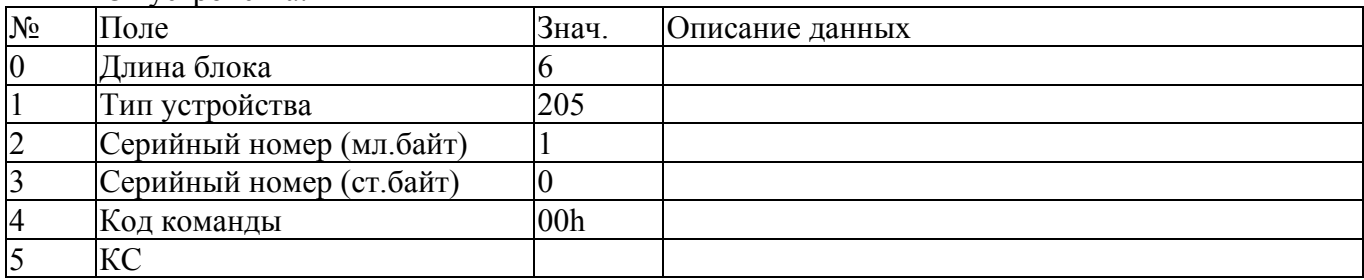

#### **2. Выдать версию ПО (код F1h).**

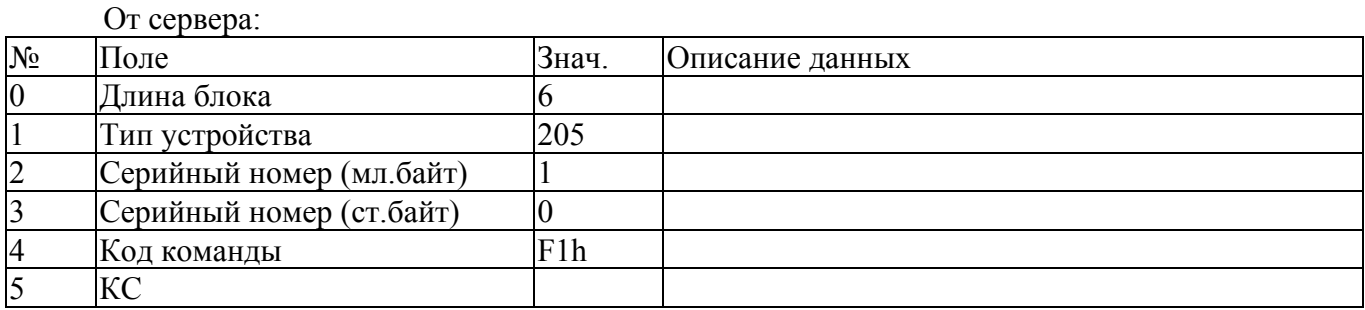

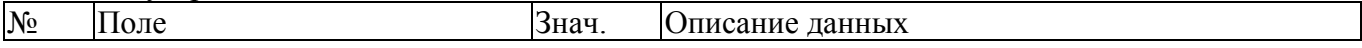

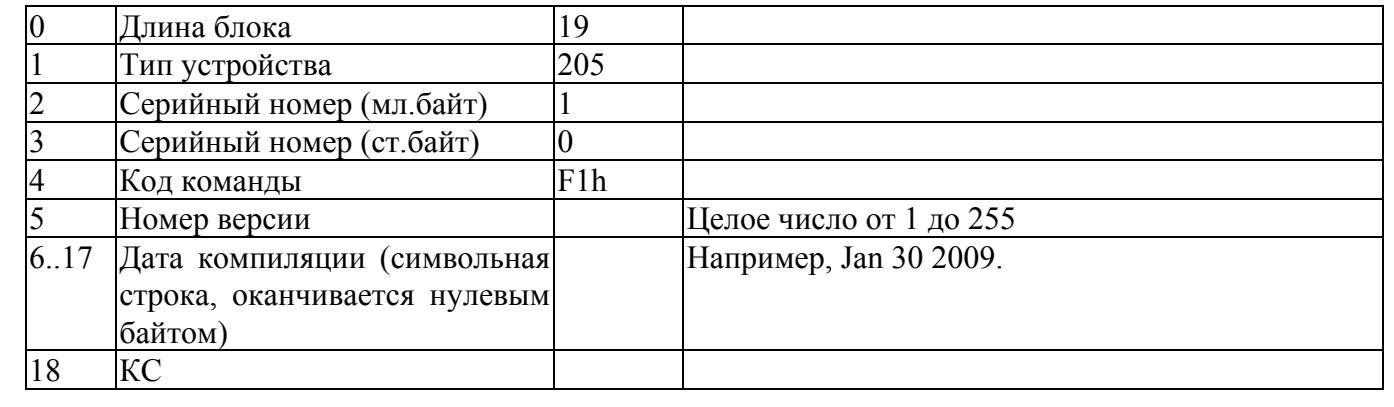

# **3. Выдать текущее состояние (код 01h).**

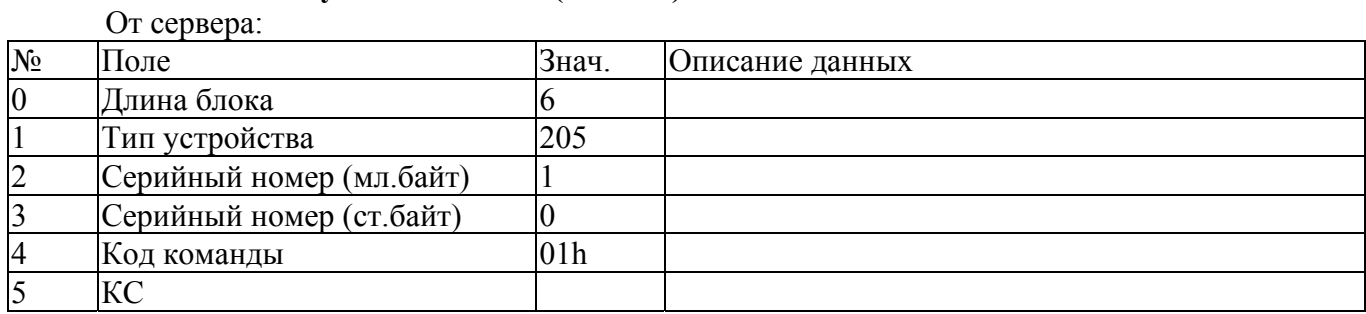

### От устройства:

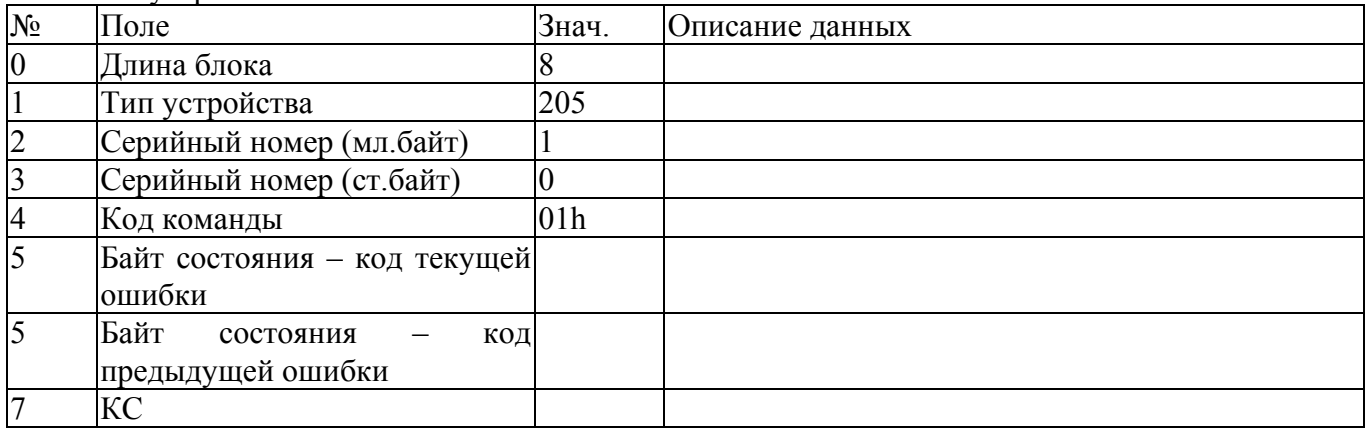

#### Коды ошибок:

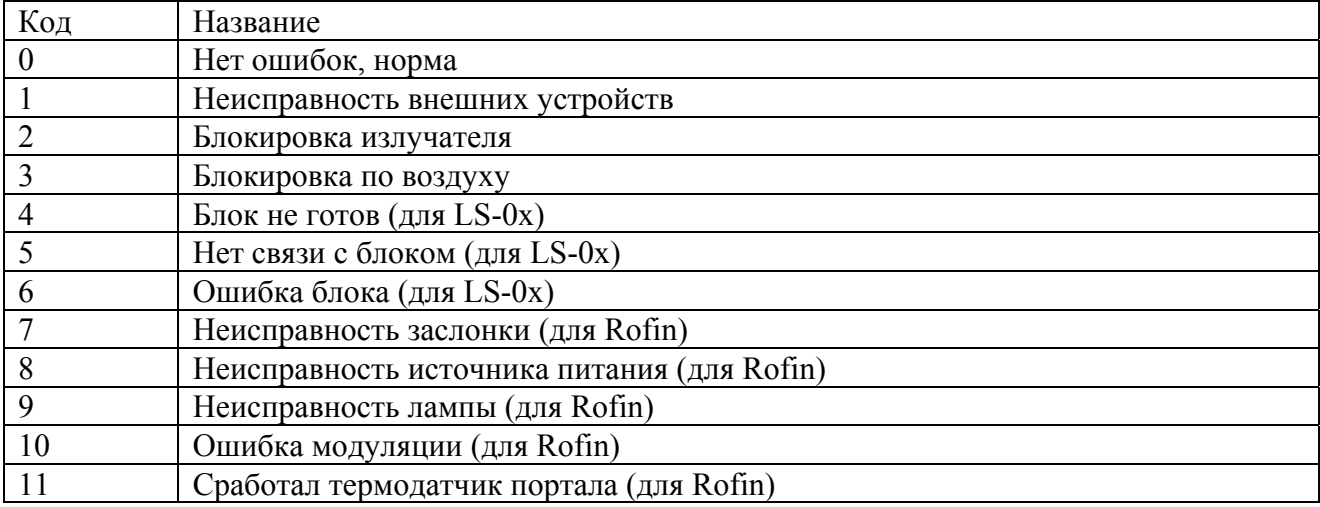

## **4. Задать параметры (код 04h).**

### От сервера:

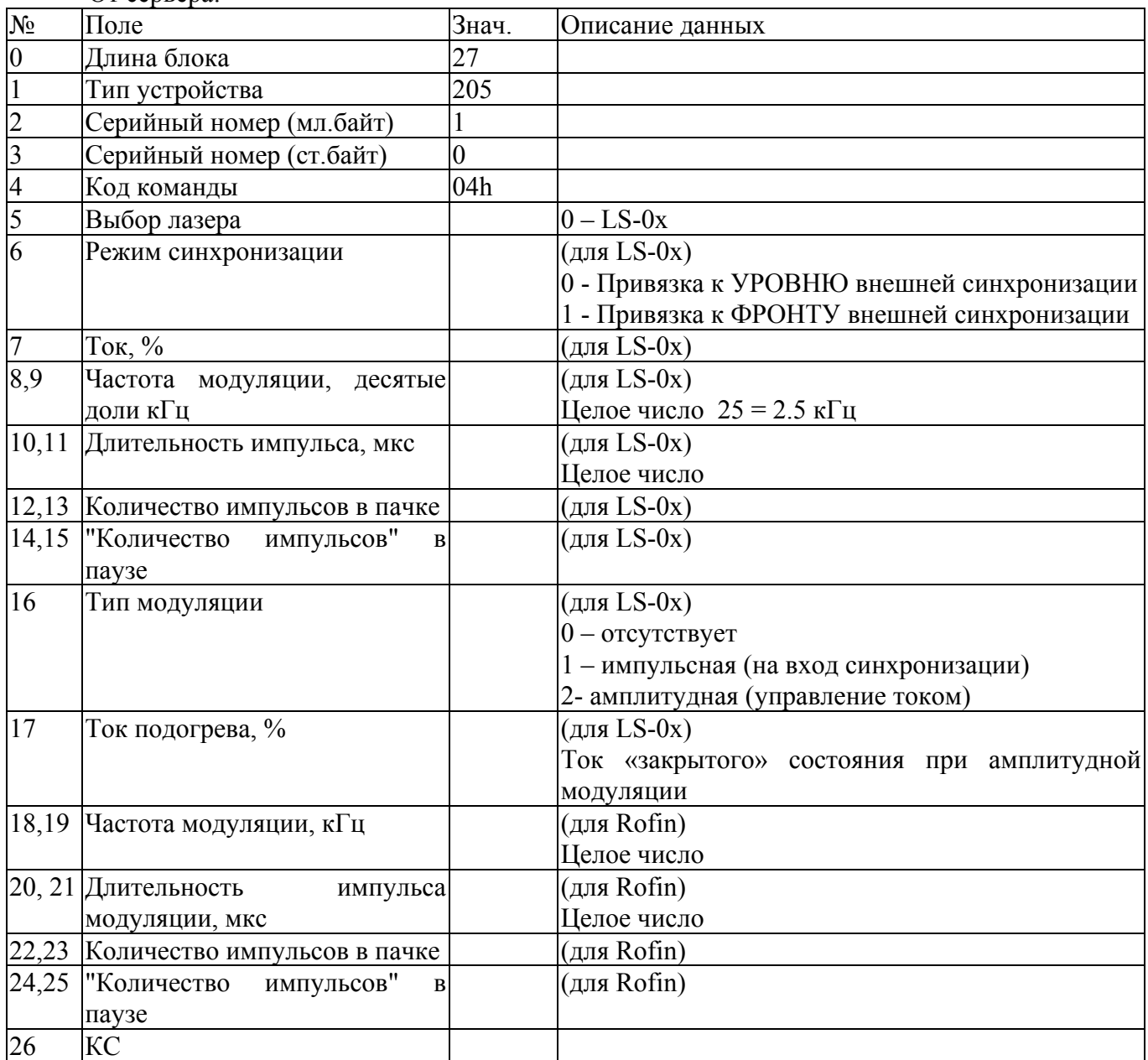

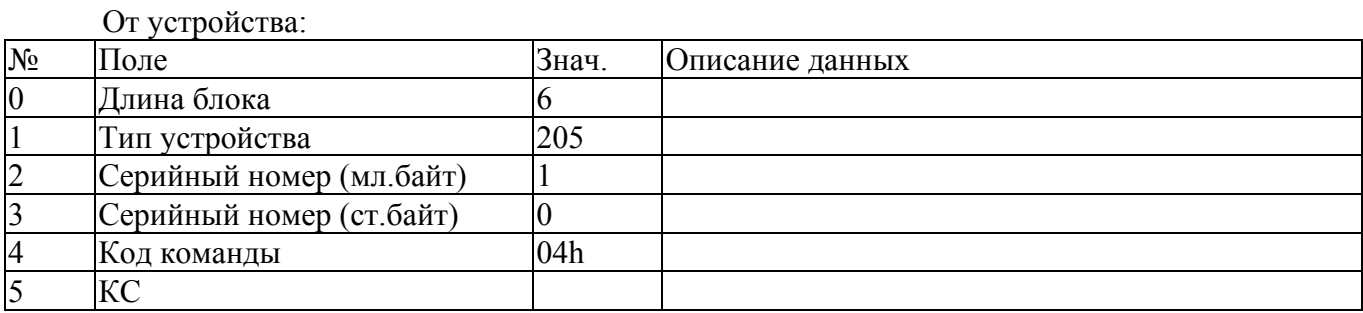

#### **5. Выдать параметры (код 05h).**

#### От сервера:

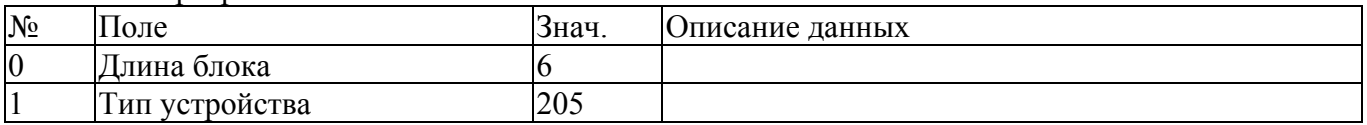

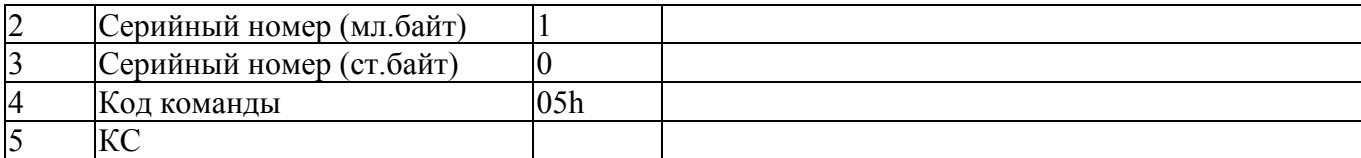

## От устройства: № Поле Знач. Описание данных о Длина блока 18<br>1 Тип устройства 205 Тип устройства 2 Серийный номер (мл.байт) 1<br>3 Серийный номер (ст.байт) 0<br>4 Код команды 0.<br>5 Выбор лазера Серийный номер (ст.байт) 0<br>Код команды 05h Код команды Выбор лазера  $0 - LS - 0x$ 6 Режим синхронизации (для LS-0x)

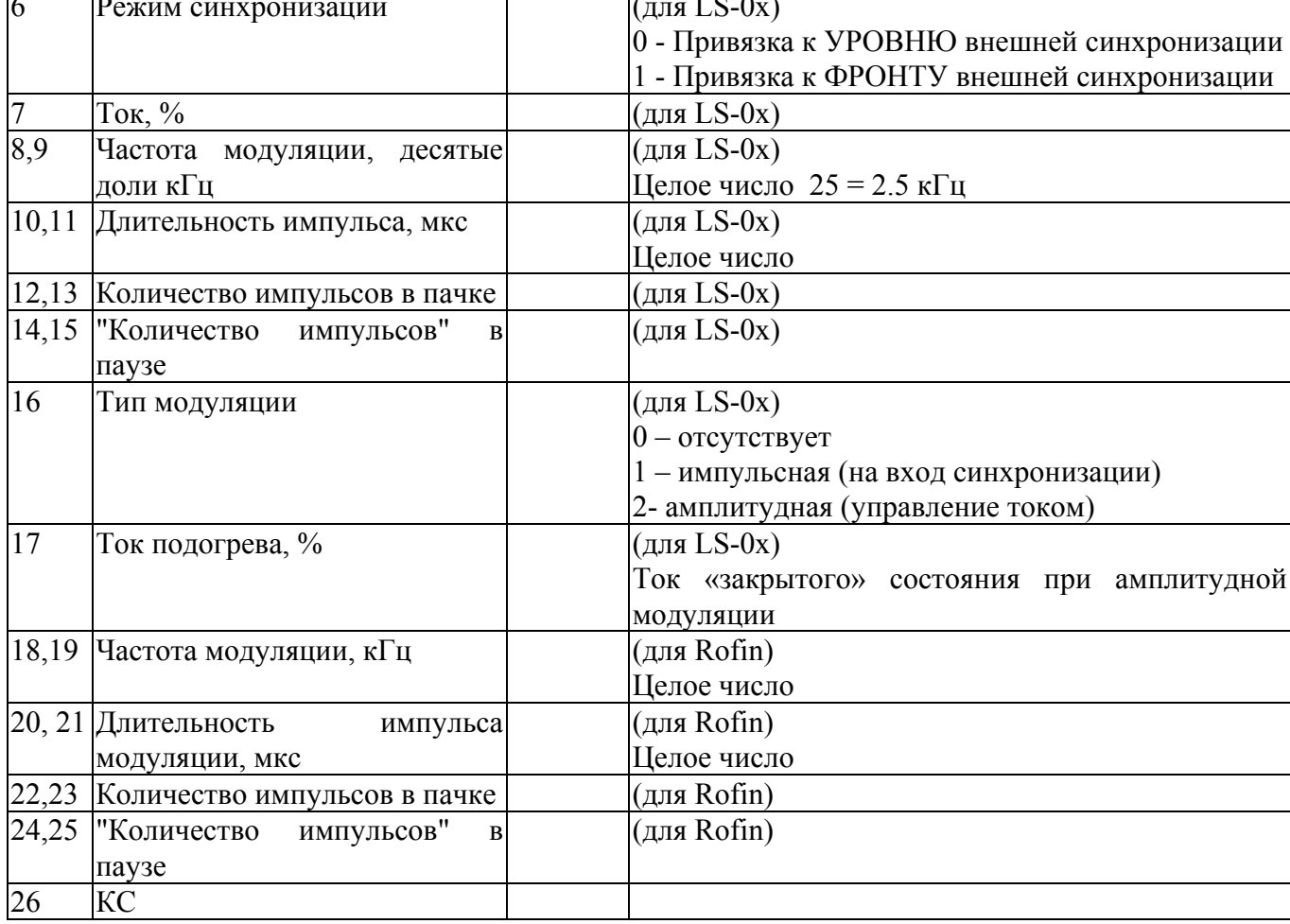

#### **6. Инициализировать устройство (код 09h).**

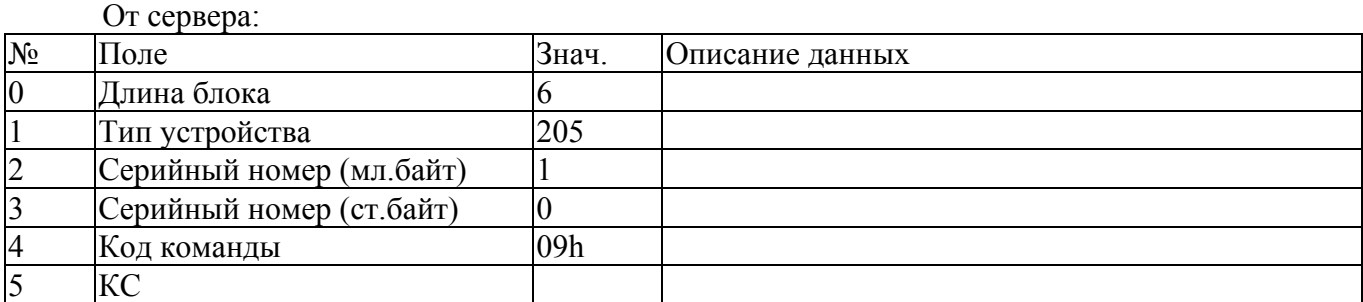

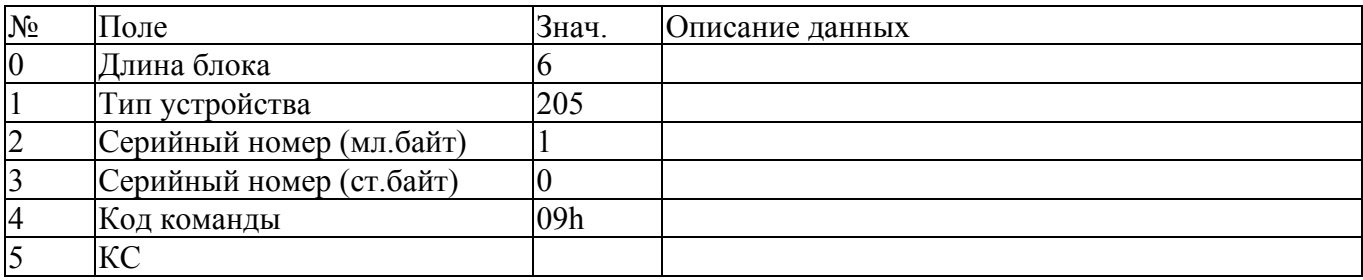

# **7. Выдать специальные параметры (код 15h).**

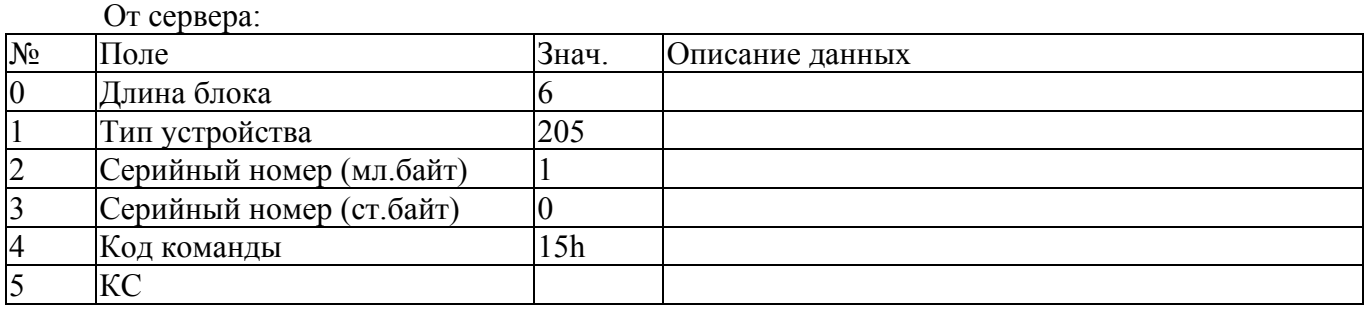

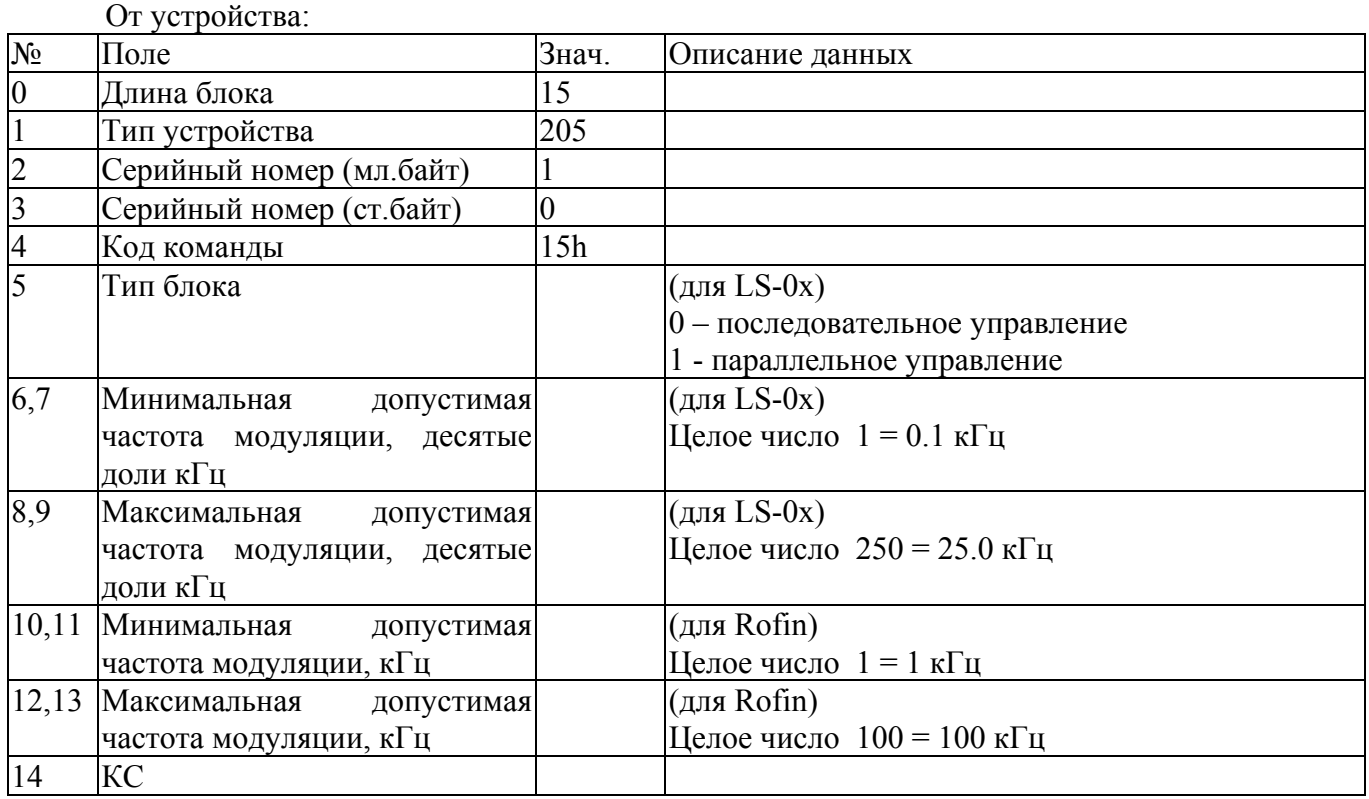

## **8. Выдать данные счетчика наработки (код F2h).**

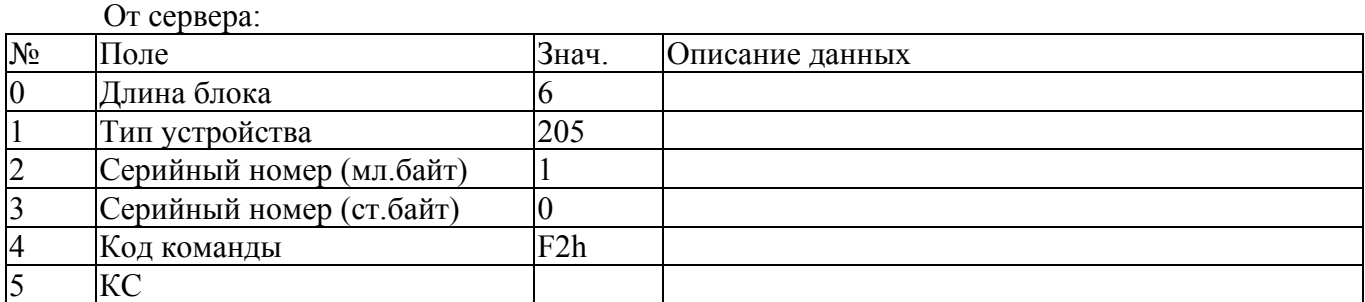

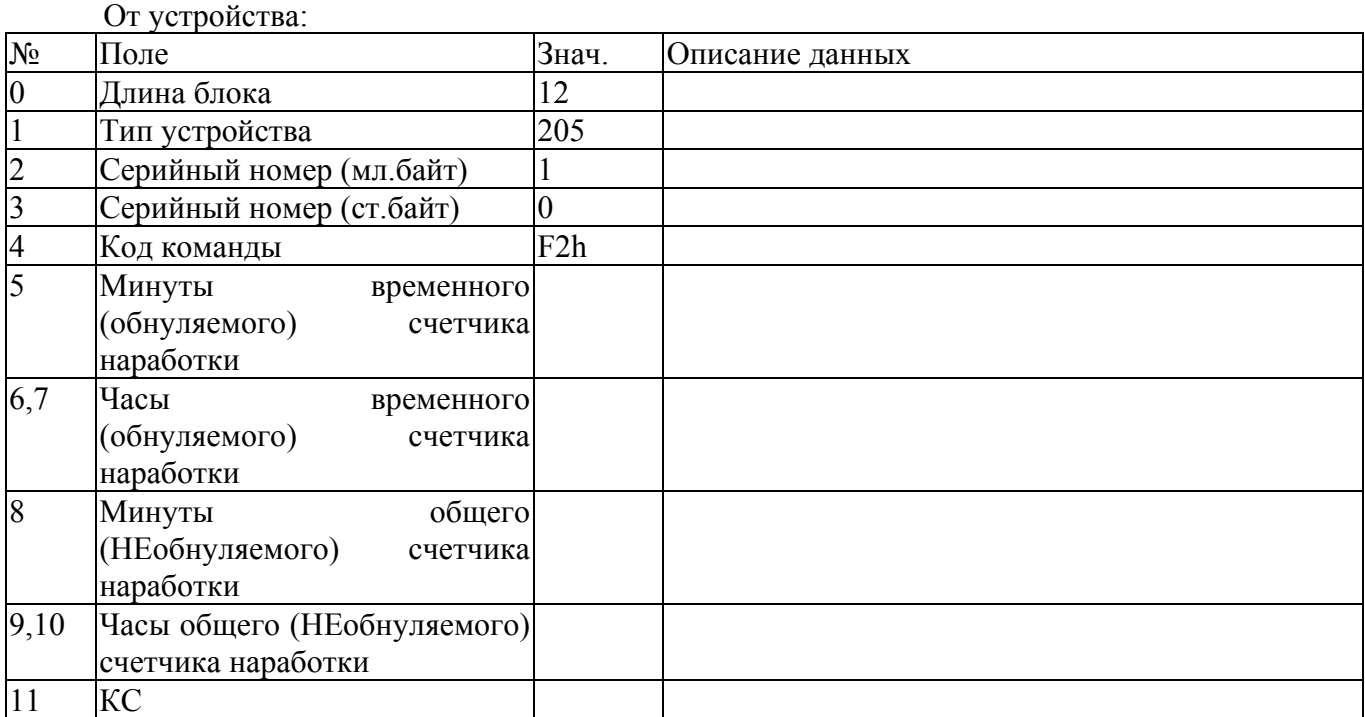

# **9. Обнулить данные временного счетчика наработки (код F3h).**

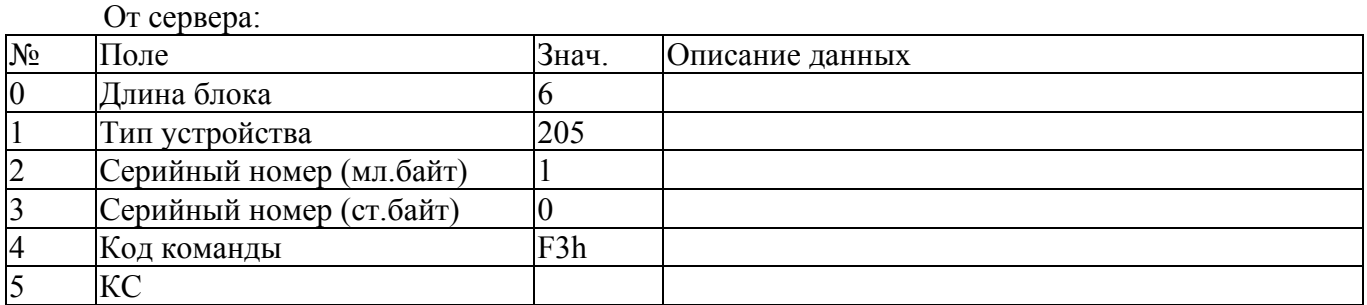

#### От устройства:

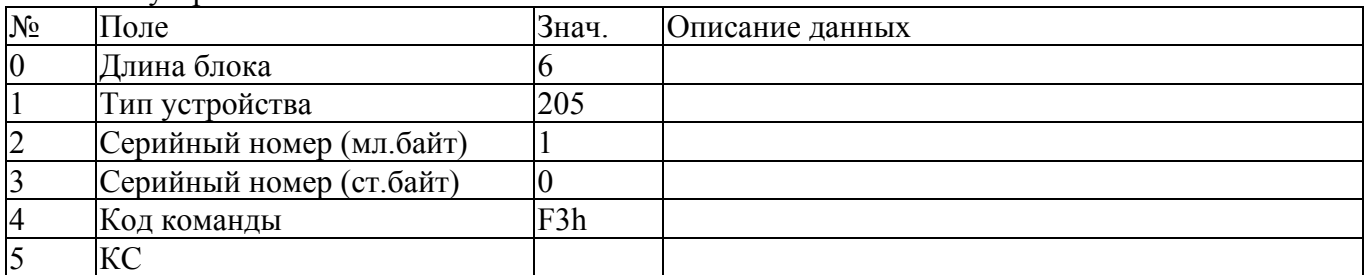

## **10. Начать работу (код 06h) (Перейти в рабочий режим).**

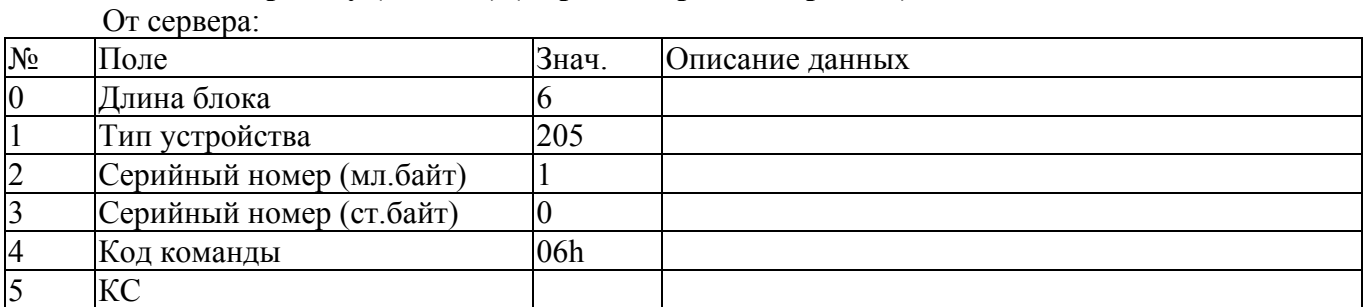

От устройства:  $\frac{N_2}{0}$  Поле 3нач. Описание данных 3<br>  $\frac{3}{0}$  Длина блока 6 Длина блока 6 1 Тип устройства<br>2 Серийный номе<br>3 Серийный номе<br>4 Код команды<br>5 КС Серийный номер (мл.байт) 1 Серийный номер (ст.байт) 0 Код команды 06h **KC** 

### **11. Закончить работу (код 07h) (Перейти в дежурный режим).**

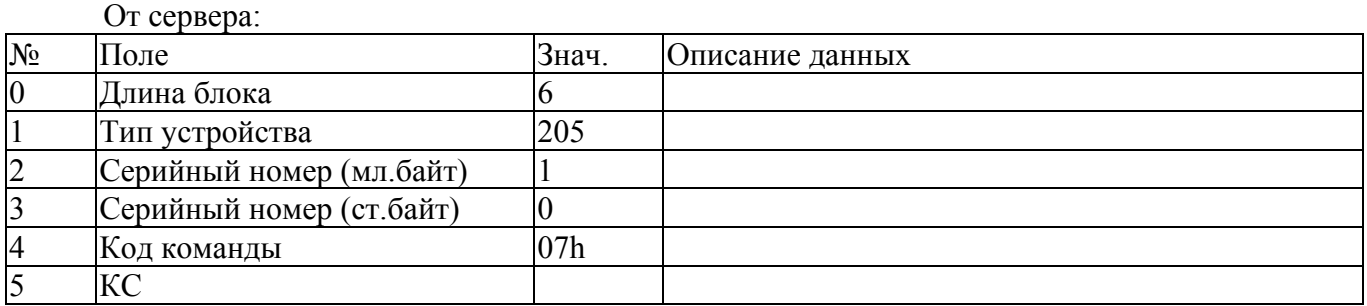

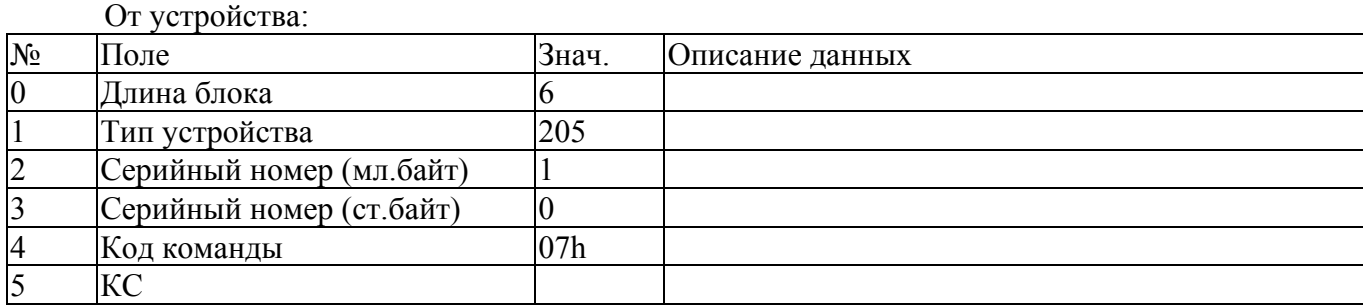

### **12. Изменить состояние встроенного лазер-пилота (код 3Eh).**

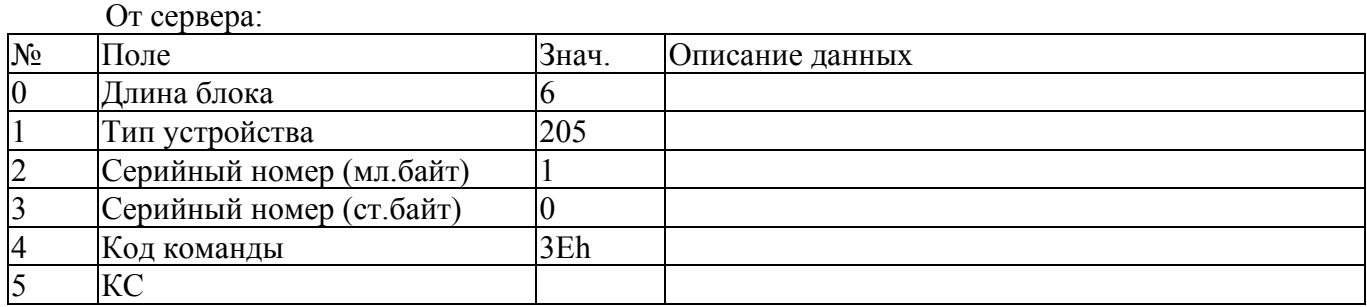

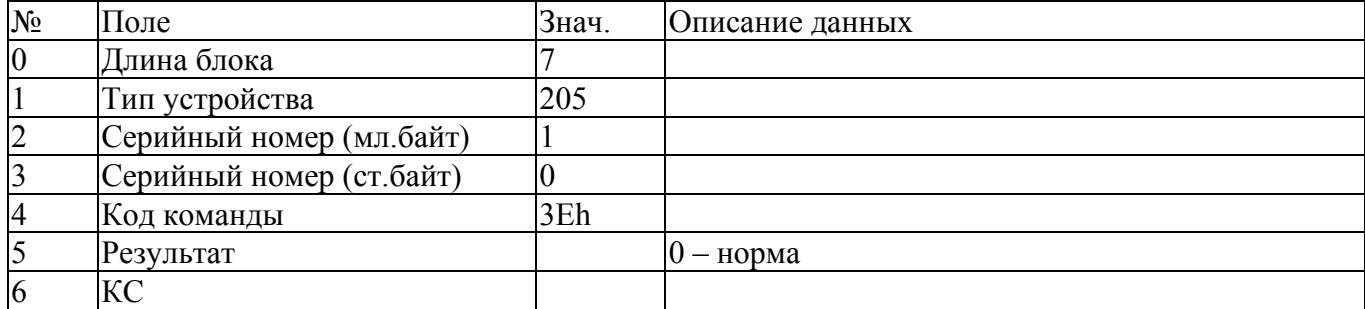

#### **13. Программный ресет устройства (код EEh).**

Используется в случае наличия в контроллере встроенного загрузчика обновленного ПО для передачи управления загрузчику.

От сервера:

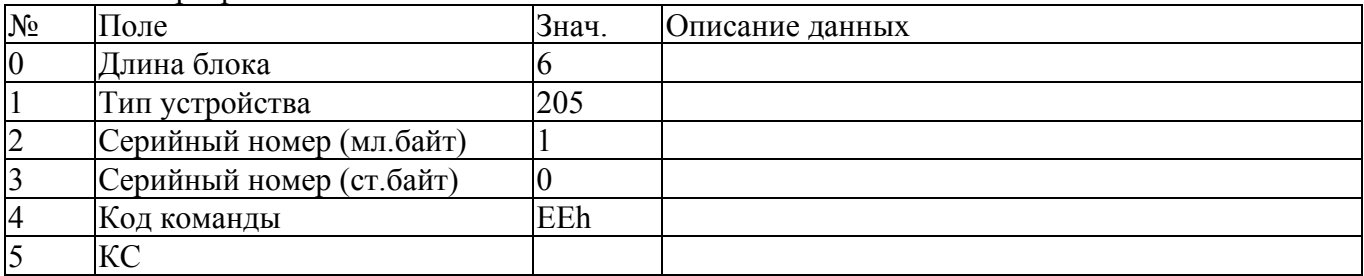

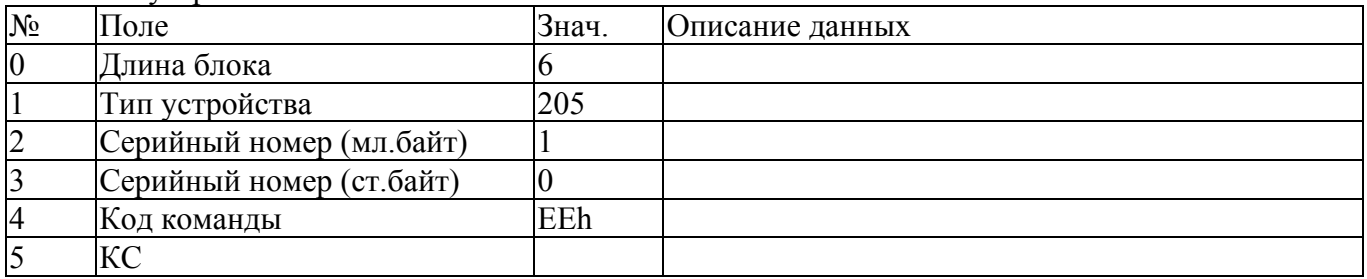